# AW-RP150 Ver2 補足資料

この資料は、SYSTEM VERSION Ver 2.00-00-0.09 で追加された機能についての補足資料です。

コントローラーの基本操作など取扱説明書と併せて確認してください。

#### No.3 :AW-RP150 でカメラ選択を変更すると ROP 側も自動でカメラ選択が変更されるようになりました

※ROP は AK-HRP1000/AK-HRP1005 ver.4.80-00-0.03 以降が必要です。

※ROP との連携を有効化するには RP150 と ROP の設定が必要になります。

<ROP 設定方法>

★【MENU】>AW CONTROLLER LINK

ROP が連携する先の RP150 の PORT を"RECEIVE PORT"で設定し"INFO UPLOAD"で本体に反映します。

"AW CONT LINK"を ON に設定すれば完了です。

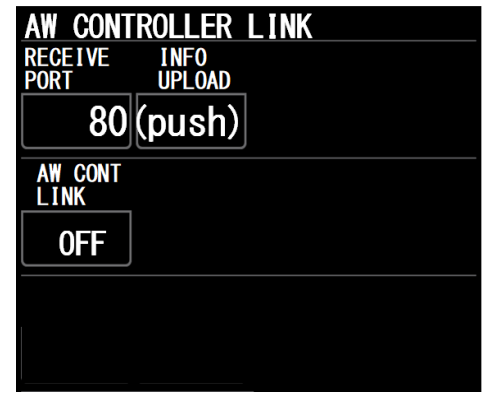

<RP150 設定方法>

 $\star$ [MENU] SYSTEM  $>$  ROP LINK

RP150 が接続する先の ROP の"ROP IP" "PORT"を設定し、"UPLOAD" で本体に反映します。

RP150 で選択したカメラ番号"CAMSEL"に対して、ROP に通知するカメラ番号を"ROP CAM"で設定します。

初期値は、 "CAMSEL" の "CAM1~CAM99"に対して、 "ROP CAM" の "1~99"が割り当てられています。

"CAM100~CAM200"までは、未アサイン状態で"NON"となります。

割り当てを行わないカメラ番号については"NON"を選択してください。

AW LINK:ON で RP150 からカメラ選択されたときに ROP にカメラ選択情報を通知します。

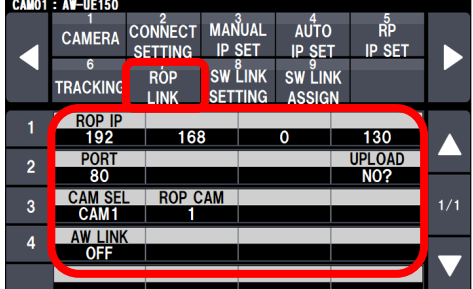

## No.4 :AW-HS6000 との連携でスイッチング機能に対応しました。

※RP120 の機能と同様に RP150 でも HS6000 とのスイッチャー連携が可能になりました。

RP150 のメニューは以下の通りです。

★【MENU】>SYSTEM>SW LINK SETTING

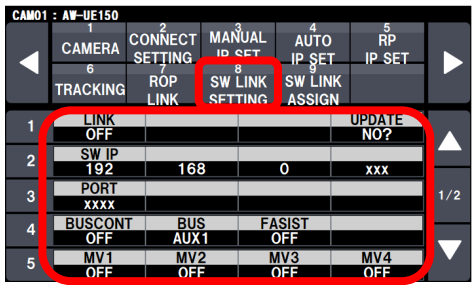

【LINK】:スイッチャー連携機能の有効/無効を切り替えます。

【SW IP & PORT】:接続先 SW の IP アドレスと PORT 番号を設定します。

【BUSCONT】:本機にてカメラを選択した時に"BUS"項目で設定した素材をスイッチャーに送信します。

【BUS】:スイッチャーに送信する素材を設定します。

【FASIST】: ON :アサインされているリモートカメラに切り替わります。

:OFF(MV1):スイッチャーから出力している AUX バスの映像が MV1 に切り替わります。

:OFF(MV2):スイッチャーから出力している AUX バスの映像が MV2 に切り替わります。

:OFF(MV3):スイッチャーから出力している AUX バスの映像が MV3 に切り替わります。

:OFF(MV4):スイッチャーから出力している AUX バスの映像が MV4 に切り替わります。

※RP150 起動時点では"-"で表示されます。

【MV1~4】: OFF :スイッチャーから出力している AUX バスの映像が本機で選択中のカメラの映像に切り替わります。 :AUX1~AUX16:スイッチャーから出力している AUX バスの映像がマルチビューに切り替わります

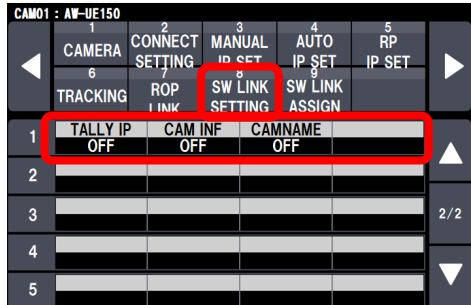

【TALLY IP】:スイッチャーからネットワーク経由で OA タリー情報を受信する事ができます。

受信した OA タリー情報に基づき、本機のカメラステータスランプや

カメラのタリーランプの点灯状態が変わります。

【CAM INF】:本機が取得したカメラ設定情報を、スイッチャーの AUX バス出力映像または、

マルチビュー映像に表示する事ができます。

【CAMNAME】:CAMERA TITLE を AUX バス出力映像または、マルチビュー映像に表示する事ができます。

| <b>CAMO1 : AW-UE150</b> |                      |                                  |                                  |                                      |                                |     |
|-------------------------|----------------------|----------------------------------|----------------------------------|--------------------------------------|--------------------------------|-----|
|                         | <b>CAMERA</b>        | <b>CONNECT</b><br><b>SETTING</b> | 3<br><b>MANUAL</b><br>IP SET     | 4<br><b>AUTO</b><br><b>ID CET</b>    | $\frac{5}{R}$<br><b>IP SET</b> |     |
|                         | 6<br><b>TRACKING</b> | <b>ROP</b>                       | <b>SW LINK</b><br><b>SETTING</b> | g<br><b>SW LINK</b><br><b>ASSIGN</b> |                                |     |
|                         | <b>SW INPUT</b>      |                                  |                                  |                                      |                                |     |
| $\overline{2}$          | <b>CAM No</b>        |                                  |                                  |                                      | <b>UPDATE</b><br><b>NO?</b>    |     |
| 3                       |                      |                                  |                                  |                                      |                                | 1/1 |
| 4                       |                      |                                  |                                  |                                      |                                |     |
| 5                       |                      |                                  |                                  |                                      |                                |     |

【SW LINK ASSIGN】:スイッチャーの入力映像に対応するカメラ番号を登録します。

## No.5 : TMEM(Tracing Memory)の"All Delete"機能を追加しました。

※この機能により、現在選択しているカメラ番号の TMEM 設定を"全て一括"で削除することが可能になります。

 $\star$ [MENU] PMEM/TMEM  $>$  TMEM  $>$  MODE  $\to$  「DEL ALL」

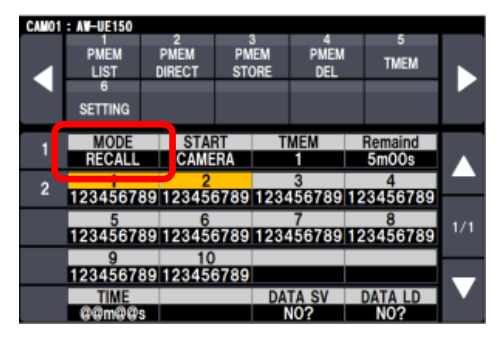

No.6 : 現在選択中のカメラグループ番号がステータス画面に表示されるようになりました。

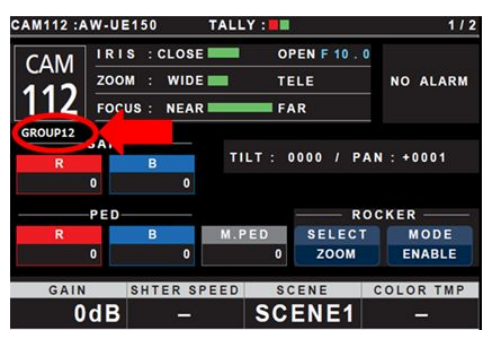

No7 : 下記「ダイヤル割り当て情報」の(1-4 ノブ)に"ND Filter"の割り当てが可能になりました。

※設定を割り当てることにより、1-4ノブの操作でダイレクトに設定変更ができます。

 $\star$ [MENU] MAINTENANCE > RP SETTING > A.KNOB1~4  $\rightarrow$  [ND]

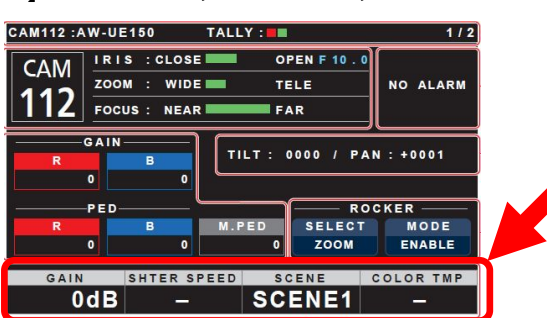

## No.8 : カメラの I.Zoom 機能の ON/OFF 切り替えに対応しました。

 $\star$ [MENU] FUNCTION  $>$  CAMERA\_INFO  $>$  I.ZOOM  $\to$   $\lceil$  ON/OFF]

\*設定は、I.Zoom 機能を持つカメラのみ有効です。

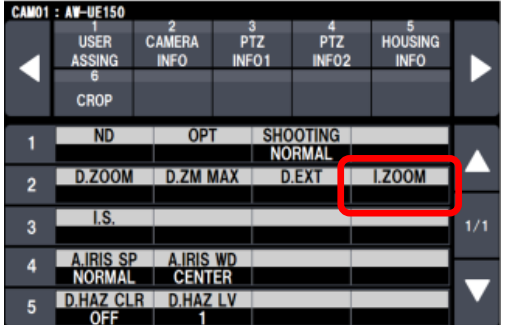

合わせて、USER ボタンにも「I.ZOOM」の割り当てが可能になりました。

 $\star$ [MENU] FUNCTION > USER ASSIGN > USER1~10  $\rightarrow$  [I.ZOOM]

### No.9 : メニューに「CAMSEL OP」設定を追加しました。

※通常(設定[SINGLE])カメラの操作中(PAN/TILT、ZOOM、FOCUS、TMEM)は他のカメラ選択ができませんが、

[MULTI]に設定すると、操作中でも他のカメラを選択できるようになります。

 $\star$  [MENU] MAINTENANCE > RP SETTING > CAMSEL OP  $\rightarrow$  [SINGLE/MULTI]

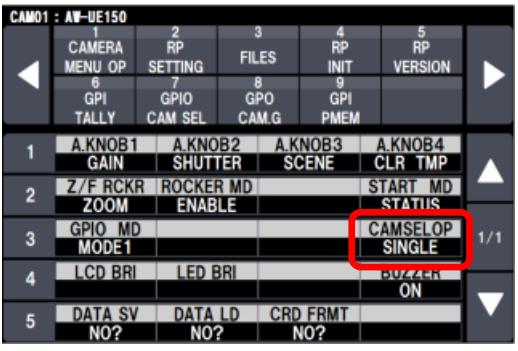

## No.10 : 「IRIS\_LIMIT」機能を追加しました。(クローズ方向のみ)

※目的の IRIS 位置で設定[ON]にすると、それ以上のクローズ方向への操作を制限する事ができます。

 $\star$ [MENU] FUNCTION > PTZ INFP1 > IRIS LIMT  $\rightarrow$  [ON/OFF]

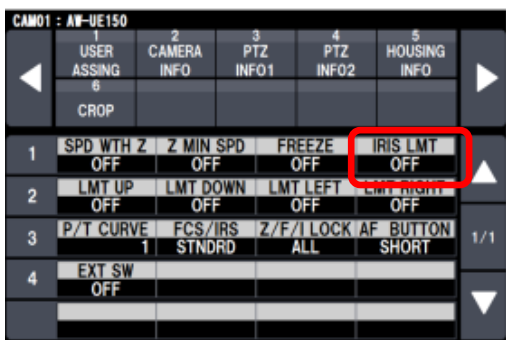

## No.11 : 選択中のカメラの PRESET NAME を編集できる機能を追加しました。

 $\bigstar$  [MENU] PMEM/TMEM  $>$  NAME EDIT  $>$  PMEM1 $\sim$ PMEM100

編集方法は、F1 ダイヤルで文字入力、F2 ダイヤルで削除します。編集後は F4 ダイヤルで SAVE してください。 PMEM LIST メニュー表示時には、PMEM の STORE、DLETE 操作メッセージで、「NAME EDIT」メニューが隠れている場合 があります。 この場合は「SETTING」メニューなど他のメニューを選択した後に、「NAME EDIT」を選択してください。

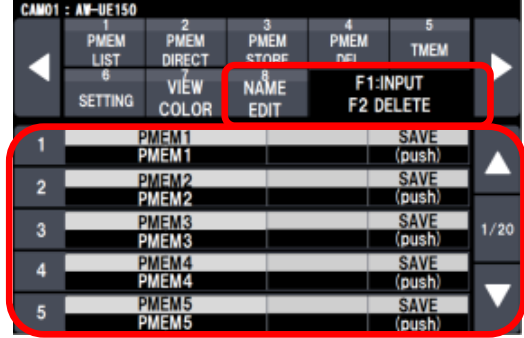

### No.12 : プリセットメモリー登録済のボタンの表示色が指定できるようになりました。

※表示色は下図の 7 色から選択できます。 初期設定値[STD]の場合は、今まで同様の濃グレー表示となります。

**★【MENU】PMEM/TMEM > VIEW COLOR > F1-F4 ダイヤルで[カラー選択]** 

設定後は、F4 ダイヤルを操作し、「UPLOAD」から[YES」を選択し設定を保存してください。

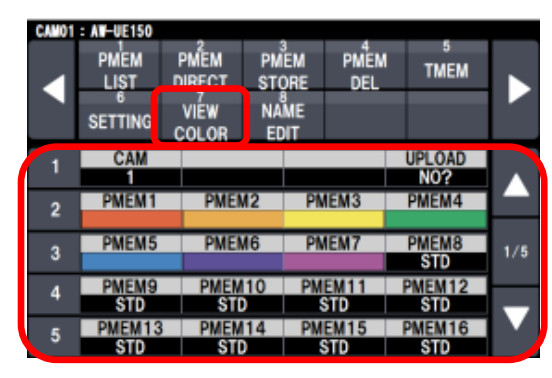

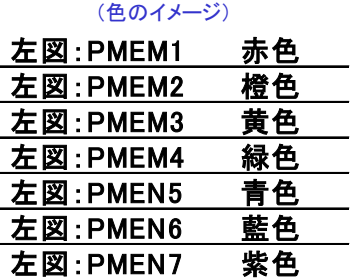

## No.14 : PAN、TILT、ZOOM、FOCUS、IRIS 操作レバーの方向を設定するモードを選択できる メニュー「CTRL MODE」を追加しました。

※一律、同じ設定で操作できるモード[ALL]と、個別設定モード[CAMSEL]が選択できます。

★【MENU】 FUNCTION > PTZ INFO2 > CTRLMODE → [CAMSEL/ALL] ※初期値[CAMSEL]

各項目については、PAN、TILT、ZOOM、FOCUS、IRIS の各 DIR 設定[NORMAL/REVERSE]に従います。

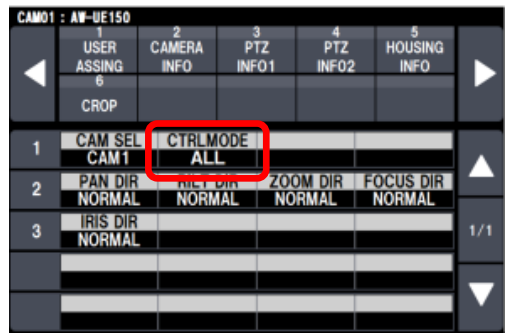

## No.15 : ステータス画面に【プリセットメモリーLIST】も同時に表示できるようになりました。

 ※ステータス画面において、カーソル移動ボタンを押すごとに、表示【R/B GAIN、R/B PED、M.PED 情報】→ 【USER ボタン割り付け情報】→【プリセットメモリーLIST】を変えることができます。

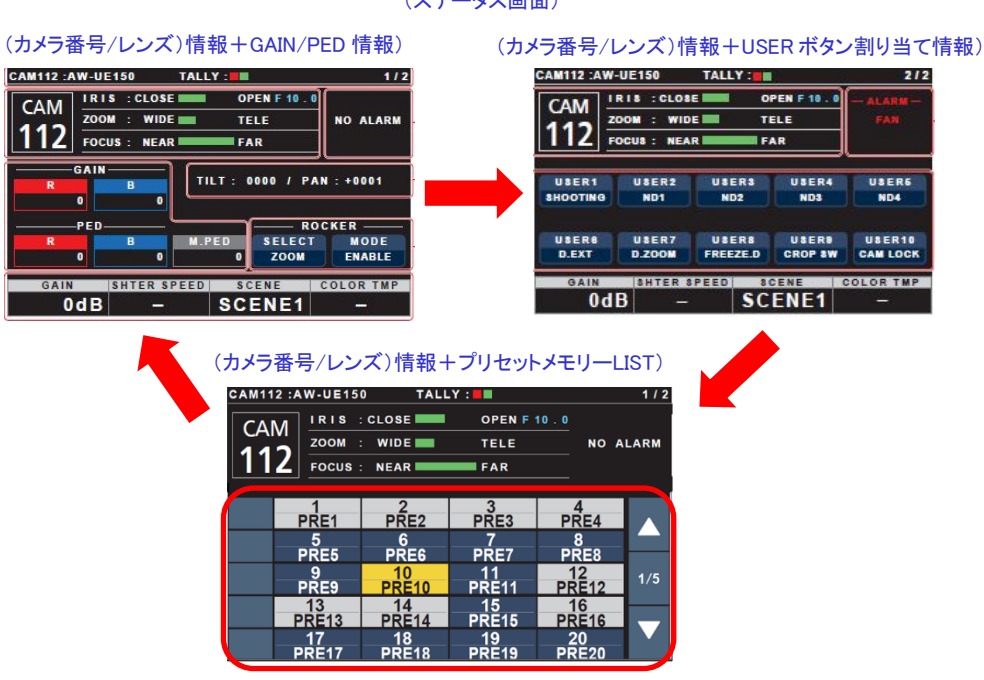

(ステータス画面)